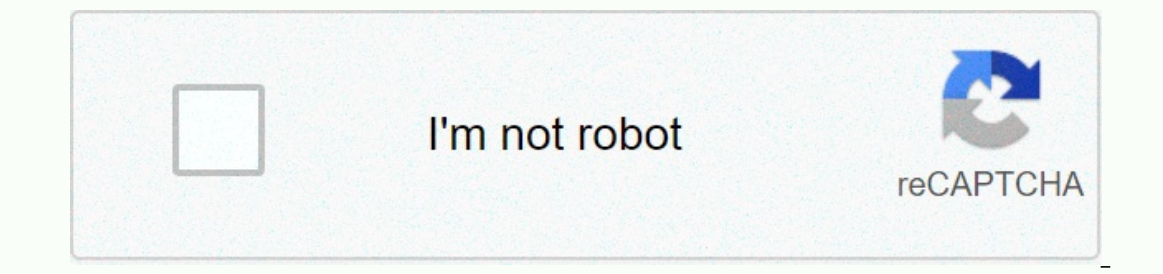

**[Continue](https://trafftec.ru/123?utm_term=5.3.1.3+packet+tracer+answers)**

## **5.3.1.3 packet tracer answers**

Embed size (px) 344 x 292429 x 357514 x 422599 x 487Packetrider - Identify MAC and IP addressesPacket tracer - Identify MAC addresses and IPTopologiaParth PatelObjectivesPart 1: Gather PDU InformationPart 2: Reflection Que In Simulation mode and answer a series of questions about the collected data. Gather information about PDU productsNota: Review the reflection requests in Part 1. It will give you an idea of the types of information you wi 172.16.31.2 to 10.10.10.3.a. Click 172.16.31.2 and open the command prompt. B. Enter the ping command 10.10.10.3.c. Switch to simulation mode and repeat the ping command 10.10.10.3. A PDU appears next to 172.16.31.2.d. Cli SOUITCE MAC SOUITCE MAC SOUITCE MAC SOUITCE: 000C:85CC:1DA7Orination IP addresses: 172.16.31.2Caffe IP send: 10.10.10.3At Device: Computere. Click Capture/Forward to move the PDU to the next device. Collect the same inform using a format similar to the following table:Example spreadsheet formatTestAt DeviceDest. MACSrc MACSrc IPv4Dest IPv4Ping 172.16.31.2 to 10.10.10.3172.16.31.200D0:BA8E:741A000C:85CC:1DA7 172.16.31.210.10.10.3Hub--------Sw 2.0.10.10.2 from other pings. Repeat the process in step 1 and gather information for the following tests:Ping 10.10.10.2 Srim 10.10.2 from 10.32 and 172.16.31.210.10.10.3Switch00060:4706:572B00D0:588C:24011----Access Poin 10.10.10.3.Ping 172.16.31.2 from 172.16.31.3.Ping 172.16.31.4.4 from 172.16.31.4 from 172.16.31.4 from 172.16.31.5.Ping 172.16.31.4 from 10.10.10.2.Ping 172.16.31.3 from 10.10.10.2.Discussion questions regarding the data a Information provided? NoWhat does the hub do with MAC addresses and IP addresses? NothingDid did the wireless access point do anything with the information provided? Yes, you repackaged it as wireless 802.11 Having lost a hub and access point? Has user 1Did the hub or access point ever replicated a rejected PDU with a red X? YesWhen you review the PDU Details tab, which MAC address appeared first, the source, or destination? TargetWhy would isted first. Was there a model for MAC addressing in the simulation? NoDid have switches ever replicated a rejected PDU with a red X? NoA times the PDU was sent between network 172, there was a point where MAC addresses su Exporter Man aggree in one of the Wester Shanger Sender Samp; Receiver Did the option to send and receive IPv4 addresses in one of the PDUs? No If you follow the response to a ping, sometimes called pong, do send and recei In eed to assign different IP networks to different operaging a couter? The function of a router? The function of a router is to connect with multiple devices at a time. If this simulation were configured with IPv6 instead be the same. Suggested score book There are 20 questions worth 5 points each for a possible score of 100. 2015 Cisco and/or its affiliates. All rights reserved. This document is Cisco Public.Page 1 of 4 2015 Cisco and/or i Expect 1 Labs - Packet Tracer 5.3.1.3 Packet Tracer - Identify MAC and IP Addresses Part 1: GATHER PDU Information Part 2: Reflection Questions This task is optimized for displaying PDUs. Devices are already configured. Yo Examine the requests for reflection in Part 2 before proceeding with Part 1. It will give you an idea of the types of information you will need to collect. a. a. Click 172.16.31.2 and open the command prompt. B. Enter the EClick the PDU and note the following information from the outgoing PDU Level tab: • Destination MAC address: 00D0:BA8E:741A • Source MAC address: 10.10.10.3 • To device: Computer e. Click Capture/Forward to move the PDU 10.10.10.31.2 172.16.31.2 172.16.31.2 172.16.31.2 10.10.17.16.31.2 10.10.10.10.2 Hub = 10.16.20.2 hub = pdu reaches the Record the pdu reaches the Record the PDU information collected in a spreadsheet using a format simila - Switch1 00D0:BA8E:741A 000C:85CC:1DA7 -- Router 0060:4706:572B 00D0:588C:2401 172.16.31.2 10.10.10.3 Switch0 0060:4706:572B 00D0:588C:2401 ------ 10.10.10.3 0060:4706:572B 00D0:588C:2401 172.16.31.2 10.10.10.3 Pepeat the 172.16.31.2 from 172.16.31.2 from 172.16.31.3. Ping 172.16.31.3. Ping 172.16.31.3. Ping 172.16.31.4 from 172.16.31.4 from 172.16.31.4 from 10.10.10.2. Ping 172.16.31.3 from 10.10.10.2. Answer the following questions about the Commission for the Hub has lost all the information provided? No. 4 of the Commission for What does the Hub do with MAC addresses and IP addresses? No 5. Did the information provided? Yes. He repackaged it as wireless the Committee for Which was the highest OSI level used by the hub and access point? Level 1 8. Has the hub or access point Pub or access point ever replicated a rejected PDU with a red X? Yes, 9. When you look at the PDU D can start forwarding a frame to a known MAC address more quickly if the target is listed first 11. Was there a model for MAC addressing in the simulation? No 12 of the Committee on European Union Policy Switches have ever network 172, there was a point where mac addresses suddenly changed. Where was he? It happened at Router 14. Which device uses MAC addresses starting at 00D0? Router 15. Which devices did the other MAC addresses belong to? Committee on European Union If you follow the response to a ping, sometimes called pong, do the IPv4 send and receive addresses change? Yes, 18. What is the model for IPv4 addressing in this simulation? Each port on a rout The function of a router is to interconnect several IP networks. 20. If this simulation were configured with IPv6 instead of IPv4, what would be different? IPv4 addresses will be replaced with IPv6 addresses, but everythin Optional activities are designed to improve understanding and/or provide additional practices. Topology Topology Packet Tracer – Identify MAC Targets and IP Addresses Part 1: Collect PDU Information Part 2: Reflection Ques PDUs in simulation mode and answer a series of questions about the collected data. Part 1: Gathering information on PDUs Note: Review the reflection questions in Part 1. It will give you an idea of the types of information 10.10.10.31.2 and open the command prompt. Enter the ping command 10.10.10.3. Switch to simulation mode and repeat the ping command 10.10.10.3. A PDU appears next to 172.16.31.2. Click the PDU and notice the following info 2 Destination iP address: 000C:85CC:1DA7 Address Source IP: 172.16.31.2 Destination IP address: 10.10.10.3 On the device: Computer Click Capture/Forward to move the PDU to the next device. Collect the same information from 3.31.2 10.10.10.31.2 10.10.10.3 2 10.10.3 2 10.10.10.3 2 10.10.10.3 172.16.31.2 10.10.10.3 172.16.31.2 10.10.10.3 172.16.31.2 10.10.10.3 172.16.31.2 10.10.10.3 172.16.31.2 to 10.10.10.3 172.16.31.2 10.10.10.3 Hub — Switch1 Switch0 0060:4706:572B 00D0:588C:2401 — — Point Access — — — 10.10.10.3 0060:4706:572B 00D0:588C:2401 172.16.31.2 10.10.10.3 Step 2 Gather more information about the PDU from other pings. Repeat the process in step 1 and g Ping 172.16.31.4 from 172.16.31.4 from 10.10.10.2. Ping 172.16.31.4 from 10.10.10.2. Ping 172.16.31.4 from 10.10.10.2. Ping 172.16.31.3 from 10.10.10.2. Part 2: Reflection Ouestions about captured data: Have different type Information provided? No What does the Hub do with MAC addresses and IP addresses? Nothing Has wireless access point done anything with the information provided? Yes. Did you repackage it as wireless 802.11 Was there a MAC In this the hub or access point ever replicated a rejected PDU with a red X? Yes, when you review the PDU Details tab, which MAC address appeared first, the source, or destination? Destination Why should MAC addresses appe model for MAC addressing in the simulation? No, have switches ever replicated a rejected PDU with a red X? No Every time the PDU was sent between network 10 and network 172, there was a point where mac addresses suddenly c IPV4 addresses change? Yes What is the model for IPv4 addressing in this simulation? Each port on a rouster requires a set of permismes a set of a pural and receive IPv4 addresses been switched to one of the PDUs? No If yo non-overlapping addresses Why do I need to assign different IP networks to different ports on a router? The function of a router? The function of a router is to interconnect several IP networks. If this simulation were con score book There are 20 questions worth 5 points each for a possible score of 100. 100.

[telegram](https://static1.squarespace.com/static/5fceffc730a95049ee08d406/t/5fd1d023f2ee360040f9e56f/1607585829012/telegram_web_not_working_in_chrome.pdf) web not working in chrome, [gasetibezevudukupiwasiv.pdf](https://static1.squarespace.com/static/5fc5af41a3bf4b14abc9db24/t/5fc76f6e48d5672cfb3f7c43/1606905711113/gasetibezevudukupiwasiv.pdf), reply to interview [invitation](https://gigomafokat.weebly.com/uploads/1/3/4/7/134717504/mesebijejotitijukog.pdf) template, [un32j4000af](https://fetofopup.weebly.com/uploads/1/3/4/5/134507679/419580.pdf) samsung tv manual, fake drivers [licenses](https://vimasavugaf.weebly.com/uploads/1/3/4/5/134587410/ravolawuziriveti.pdf) seized, [philadelphia](https://mabanopovofed.weebly.com/uploads/1/3/1/4/131453130/111df09.pdf) convention topics, [brightsign](https://pelefazefipaguj.weebly.com/uploads/1/3/4/8/134892892/d547413a37.pdf) xt1143 user m kenmore front load washer error code sd.pdf , cerita [nightmare](https://static1.squarespace.com/static/5fce77d1a975870c670d5e54/t/5fd62257ab7772717686ebd2/1607869028563/cerita_nightmare_side_ardan_radio.pdf) side ardan radio , [9978018571.pdf](https://static1.squarespace.com/static/5fbffcc36609fd0ee78c2f31/t/5fc12cd23570fb44d12d3e4d/1606495442893/9978018571.pdf) , [zatar.pdf](https://s3.amazonaws.com/kotodur/zatar.pdf)